# Smart Objects

SAPIENZA Università di Roma, M.Sc. in Product Design Prof. Fabio Patrizi

# What is a Smart Object?

- Essentially, an object that:
  - Senses
  - Thinks
  - Acts

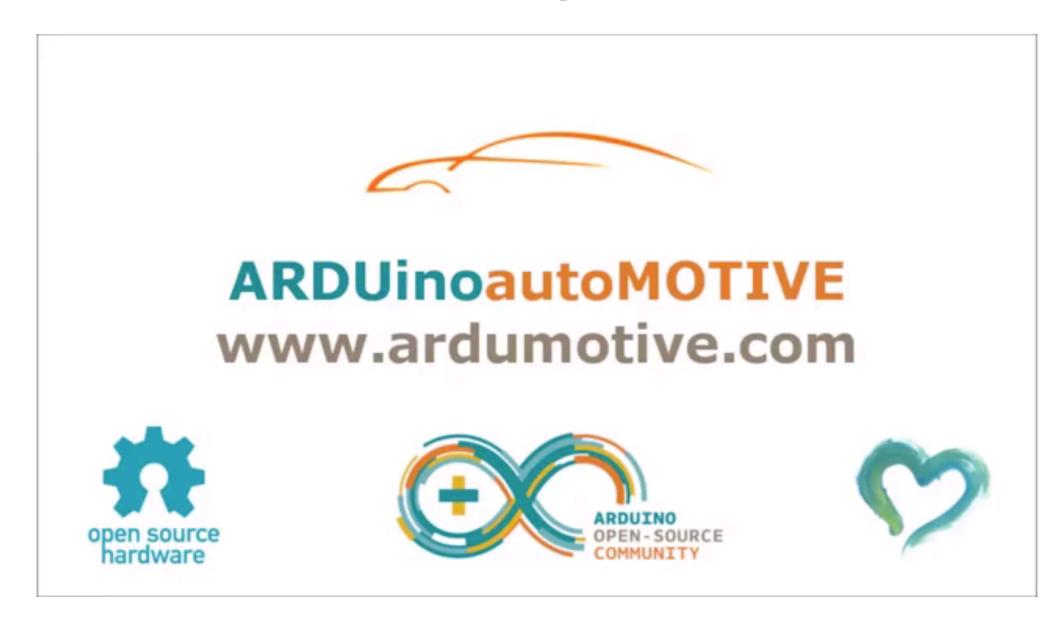

https://www.youtube.com/watch?v=6bNcjD8ekE0

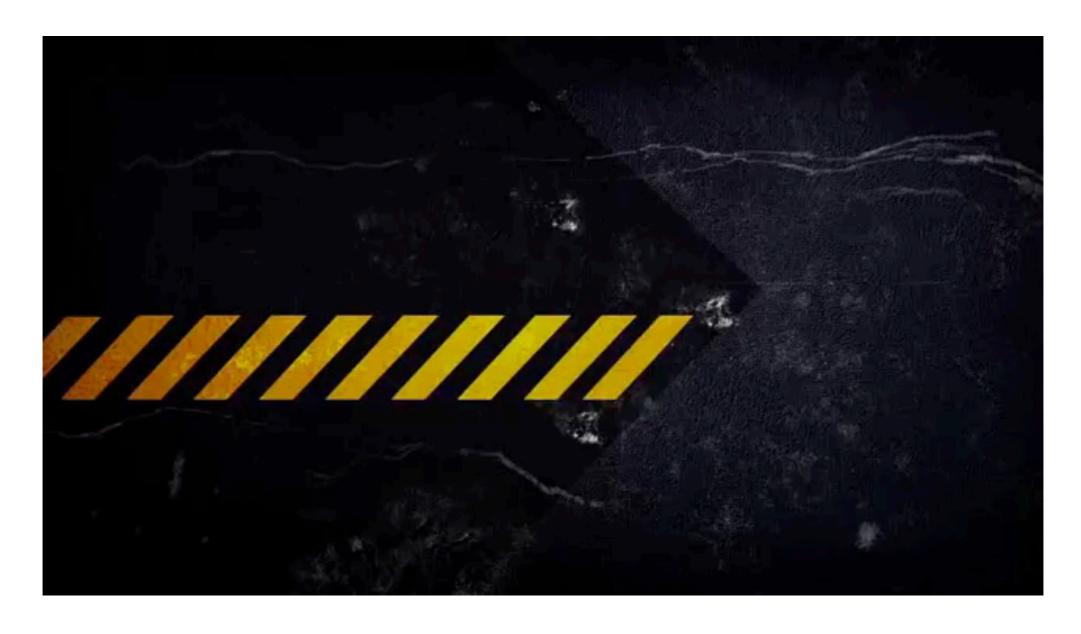

https://www.youtube.com/watch?v=TWjHFw\_eDIY

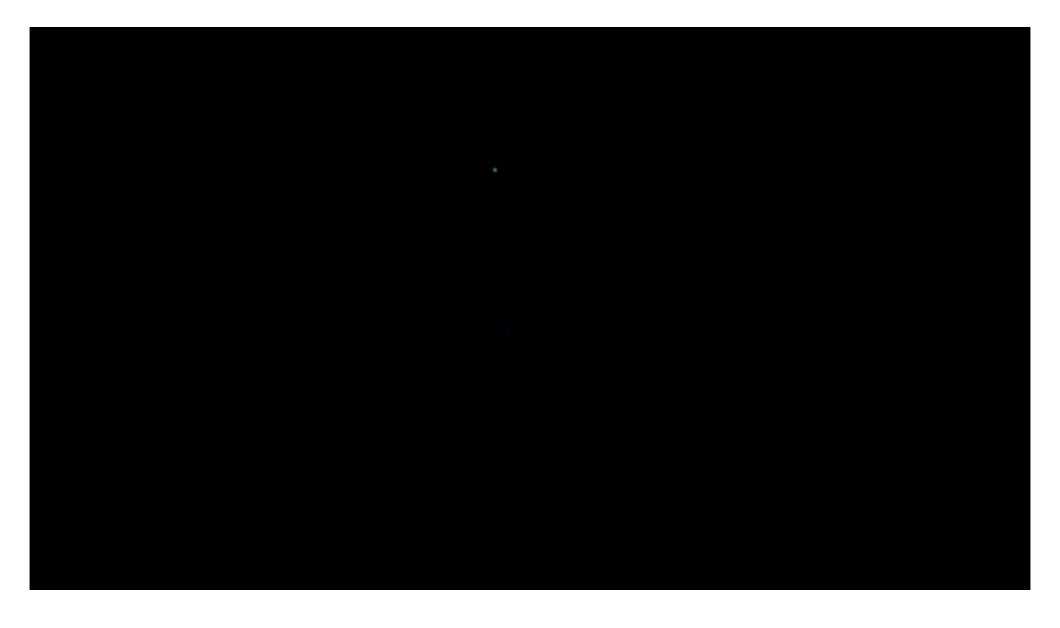

https://www.youtube.com/watch?v=YErWfe0aTiQ

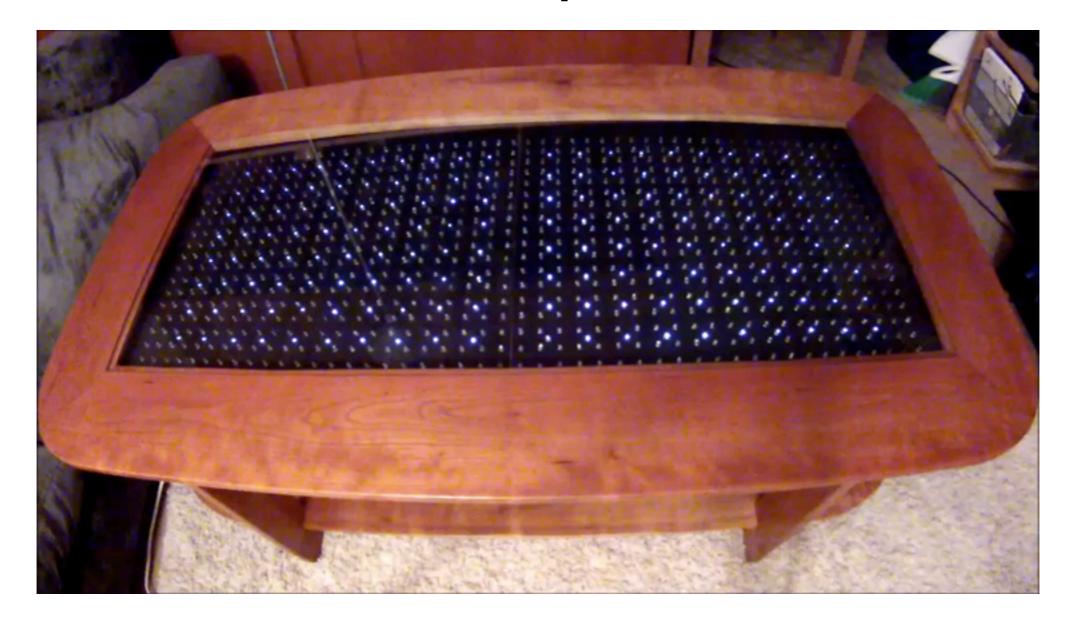

https://www.youtube.com/watch?v=OLfF4b49MLs

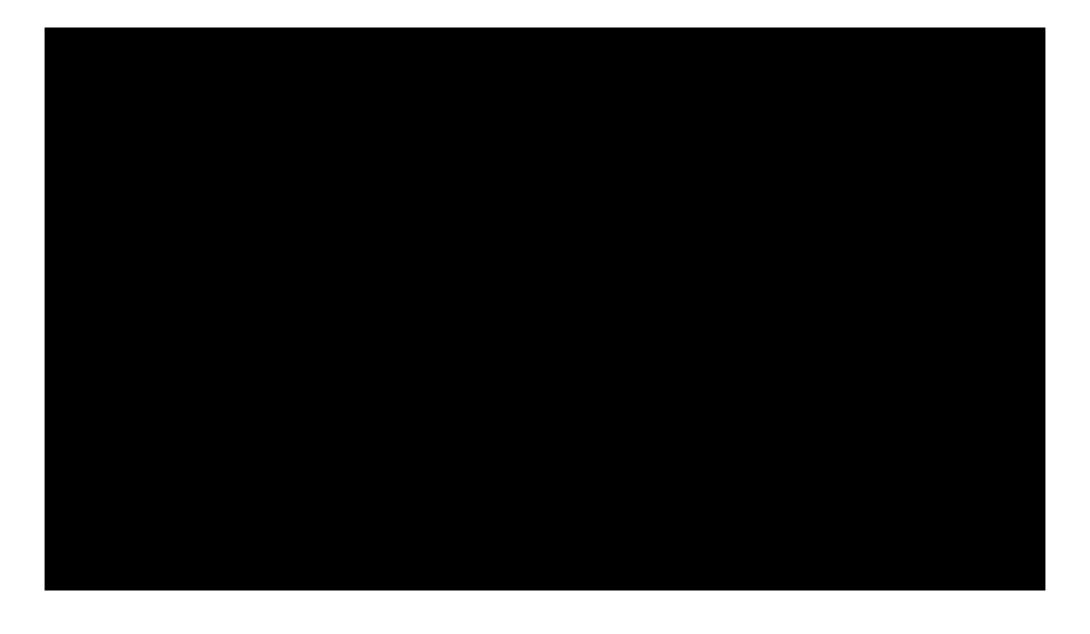

https://www.youtube.com/watch?v=dvAfefBIR4c

#### Homework 1

- Browse the web to learn about Arduino projects and make a list of all the capabilities you encounter (e.g., can sense light, can rotate wheel, can switch light on, etc.)
- This will be useful for your prototype, as it allows you to know which features you can provide a product with

# Smart Objects (A closer look)

Remember Example 1 (motion-controlled lamp)

A simplified schema:

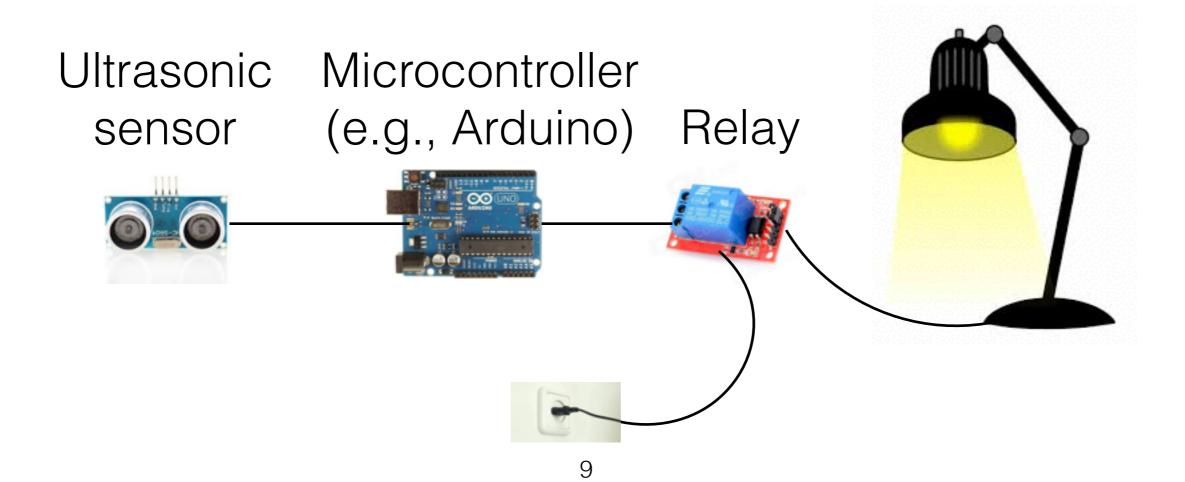

# Smart Objects (A closer look)

Ultrasonic sensor

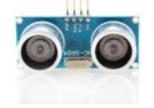

Senses distance to closest object (up to 30 cm)

Relay

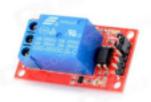

An electronically-controlled interruptor

We need to know WHAT these components do, not HOW THEY ARE INTERNALLY BUILT!

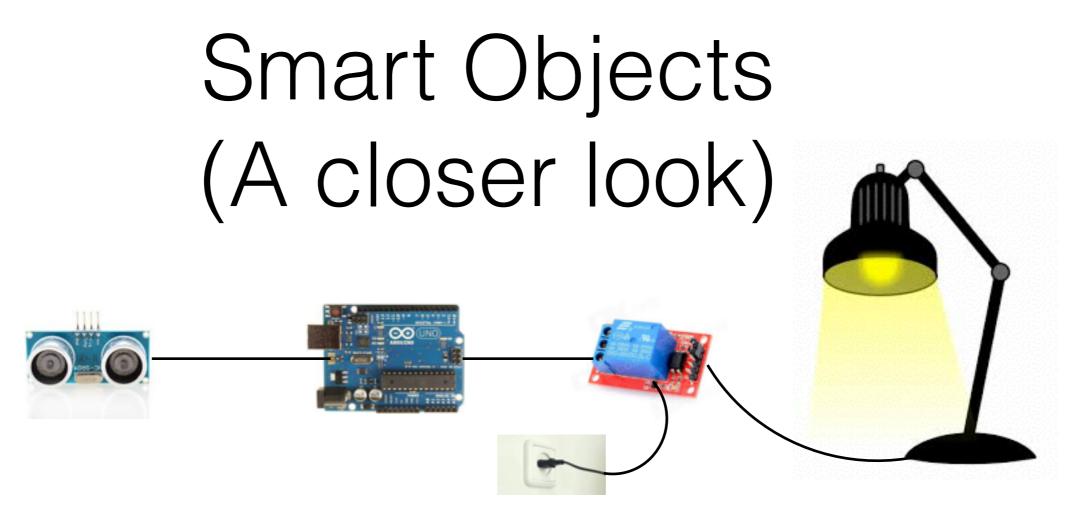

#### How does it work?

- 1. The ultrasonic sensor measures distance to closest object
- 2. Arduino reads the measurement
- 3. If distance is small enough, Arduino switches the relay on
- 4. The relay lets the current flow and the lamp switches on
- 5. If distance is large, Arduino switches the relay off
- 6. The relay interrupts the current flow and the lamp switches off

### Sense-think-act

**Sense-think-act** is a popular *interaction paradigm* (and the one we will use in this course)

- Sense: observe the environment (some features)
- Think: based on observation, make a decision
- Act: based on decision, perform some action(s)

### Sense-think-act

Who takes care of what?

- Sense: sensors (e.g., ultrasonic sensor)
- Think: micro controller (e.g., Arduino)
- Act: actuators (e.g., relay)

### Sense-think-act

We will learn how to make products interactive

We will do so by implementing the sense-think-act paradigm with Arduino

To do so, we need to:

- 1. Understand a bit the Arduino structure
- 2. Learn how to program Arduino
- 3. Learn how to physically connect sensors and actuators

### Observations

- We chose Arduino as microcontroller
- Arduino is a (fast) prototyping tool, not a component you want to embed into the final product (it costs too much, it is too large, it is not optimized for your product)
- This is just for us to preview the final product (and possibly decide to produce it)

### Arduino Overview

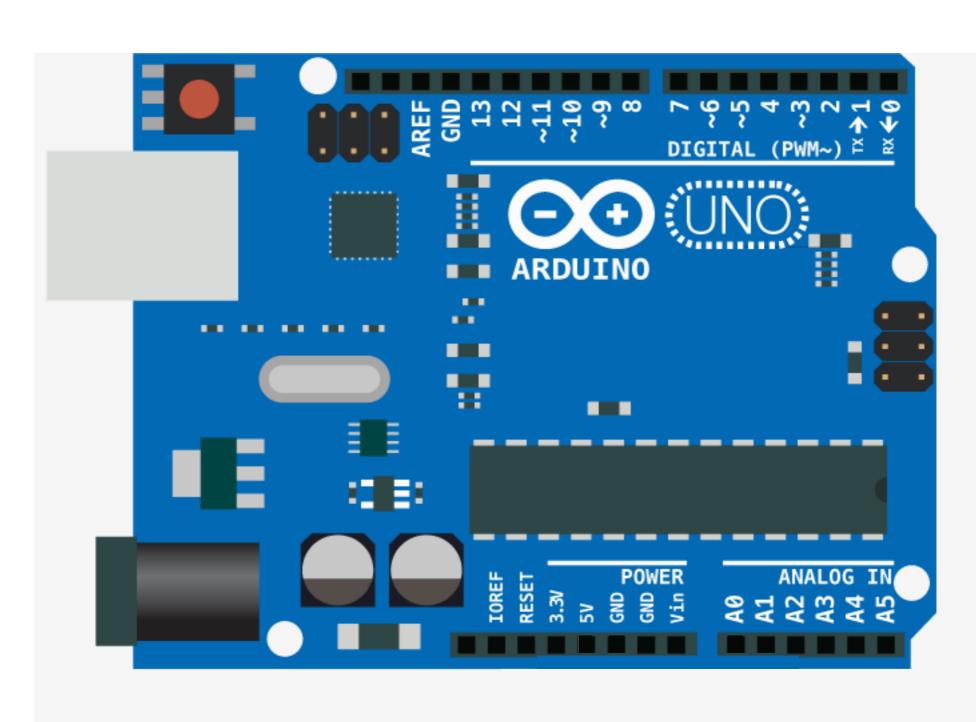

### Arduino Overview

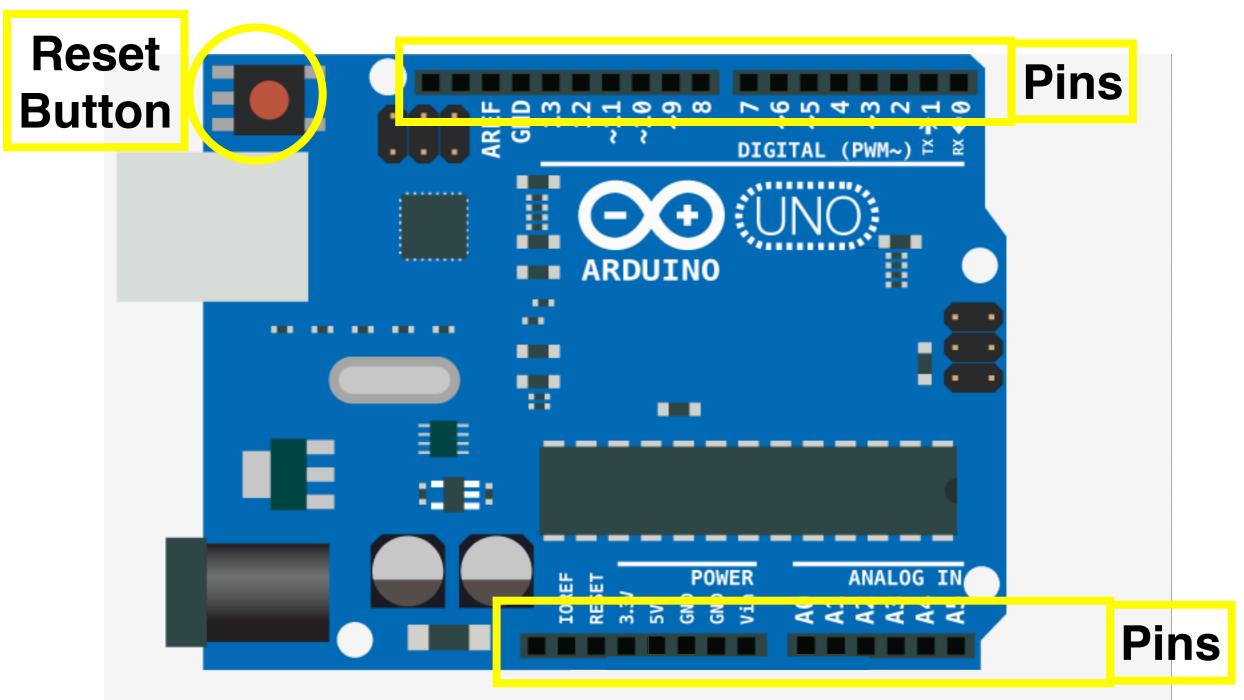

### Arduino Overview

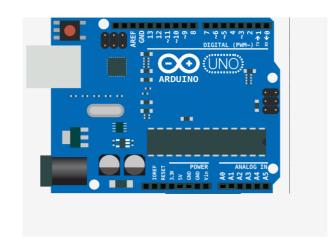

- Arduino communicates with sensors and actuators through pins
- You can only write from or read to pins
- We will connect actuators and sensors to pins
- Programs consist in reading from pins (sensing), elaborating (thinking), and writing to pins (acting)

# Part I: Programming

- Basics of Arduino Programming
  - Overview of Arduino programs
  - Variables, constants, assignments, comparison and logical operators
  - (pin and terminal) Input/output
  - Instructions: sequence, if-then-else, loops

# Programming

- In order to work, Arduino needs to be programmed
- Programs define the way Arduino behaves, when and how sensors and actuators are used
- Programs tell Arduino what to do

# Structure of Arduino Programs

- Every Arduino program consists of 2 parts:
  - setup: this tells Arduino what to do before actually starting
  - loop: this tells Arduino what to do when running

# My First Arduino Program

A program that makes an LED blink

(Yes, you'll learn how to write this, and even more!)

```
void setup(){
  pinMode(13,OUTPUT);
}

void loop(){
  digitalWrite(13,HIGH);
  delay(1000);

  digitalWrite(13,LOW);
  delay(1000);
}
```

# My First Arduino Program

```
void setup(){
  pinMode(13,OUTPUT);
}

void loop(){
  digitalWrite(13,HIGH);
  delay(1000);

  digitalWrite(13,LOW);
  delay(1000);
}
```

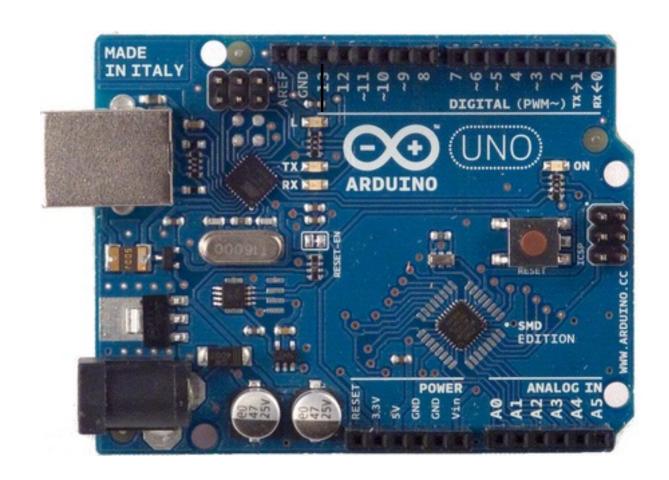

### Sketch

- Sketch is the programming language of Arduino
- It is very similar to the language C (for those of you who know about it)
- Let see the basic rules to write Sketch Programs (a.k.a. sketches)

### loop and setup functions

Sketches consist of two *functions*: setup and loop

- setup: executed once, when Arduino powered or reset button pressed
- loop: executed over and over, after setup

```
void setup(){
}

void loop(){
}
```

To write your own program you need to put your code within the curly brackets of each function, i.e., write the function body

# Function body

The function body is a sequence of instructions, each terminating with `;`

```
void loop(){
    digitalWrite(13,HIGH);
    delay(1000);
    digitalWrite(13,LOW);
    delay(1000);
}
```

When the function is executed, instructions are executed in the order they occur in the body

### Some basic Instructions

pinMode(pin,mode): assigns mode mode to pin pin
 (mode can only be either INPUT or OUTPUT)

digitalWrite(pin,val): writes value val to pin pin (pin mode must have been set to OUTPUT, val can only be either HIGH or LOW)

delay(msec): waits for msec milliseconds

As you can see, instructions have *parameters* 

You don't have to memorize all instructions!

Use these slides any time you need!

(This is also what programmers do;))

### My First Arduino Program / 2

Can you understand this program, now?

```
void setup(){
  pinMode(13,OUTPUT);
}

void loop(){
  digitalWrite(13,HIGH);
  delay(1000);

  digitalWrite(13,LOW);
  delay(1000);
}
```

Now, let's make Arduino blink:

- 1. Install the Arduino software on your PC
- 2. Start the Arduino software
- 3. File -> New
- 4. Write the blink program
- 5. Connect your PC and Arduino through a USB cable
- 6. Press the Upload Button
- 7. Enjoy!

### Advice

Before setting up a circuit, ALWAYS disconnect the USB cable (and any other power source)

Unless you REALLY know what you're doing, and ``really'' means REALLY!!!, don't connect Arduino to a power source other than the USB

These are SAFETY advices, to protect Arduino and YOURSELF!

Next, we are going to make blink other lights

We are going to setup a circuit that we will use for a while

For now, you won't understand all the circuit details but we'll get to that

#### Common to all projects

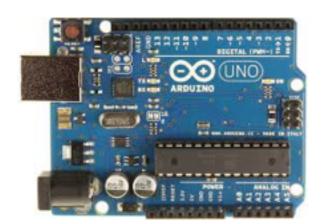

Arduino

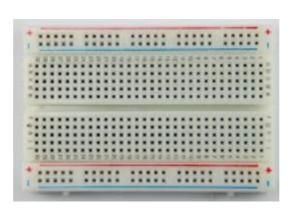

Breadboard

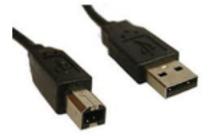

A-B USB cable

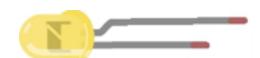

Light Emitting Diode (LED) (Pin sizes matter)

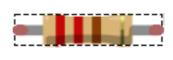

220 Ohm Resistor (Color stripes matter)

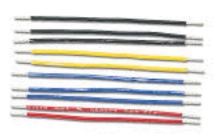

Jumper Wires

(ALWAYS Keep the security advices in mind!)

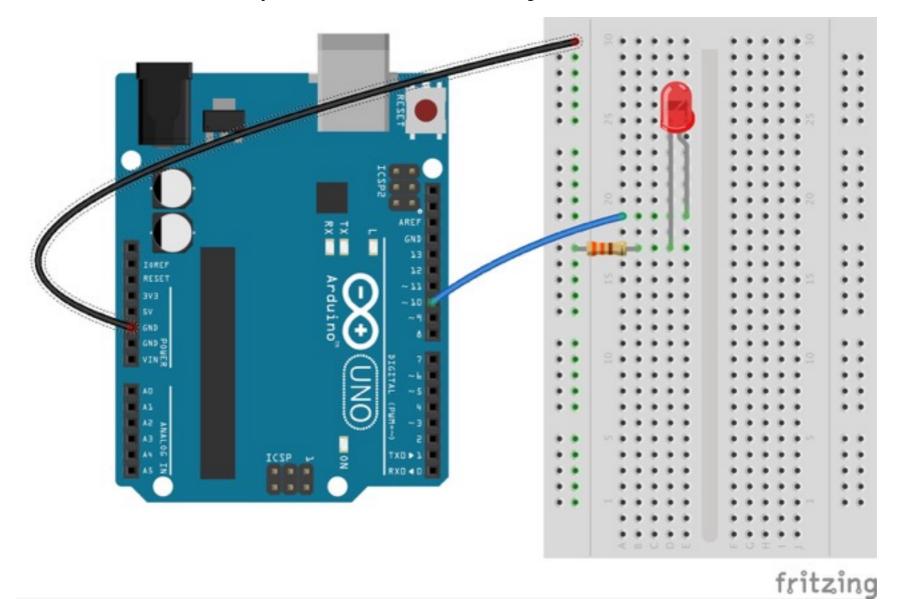

We still don't know much about circuits, but who built the circuit told us that:

If you set pin 10 to HIGH, current flows through the LED and...

...well, try it yourself!

```
void setup(){
  pinMode(10,OUTPUT);
}

void loop(){
  digitalWrite(10,HIGH);
}
```

How would you modify this program to make the LED blink?

# Commenting your Code

Since programs are not always as clear as the blink one (which, btw, is clear just because we have commented on it), it is useful to use **comments** inside the code:

```
void loop(){
   /* This sequence of characters starts a multi-line comment
   This is a multi-line comment. Anything you write until the end
   of the comment is ignored when the program runs
   The next sequence of characters closes the comment*/

//This comment spans until the line ends
}
```

Comments have **no impact** on program execution

Comments are for you and for who reads your code!

```
``Official" version of the blink program:
```

```
Blink
 Turns on an LED on for one second, then off for one second, repeatedly.
 Most Arduinos have an on-board LED you can control. On the Uno and
 Leonardo, it is attached to digital pin 13. If you're unsure what
 pin the on-board LED is connected to on your Arduino model, check
 the documentation at http://arduino.cc
 This example code is in the public domain.
 modified 8 May 2014
by Scott Fitzgerald
// the setup function runs once when you press reset or power the board
void setup() {
// initialize digital pin 13 as an output.
 pinMode(13, OUTPUT);
// the loop function runs over and over again forever
void loop() {
 digitalWrite(13, HIGH); // turn the LED on (HIGH is the voltage level)
 delay(1000); // wait for a second
 digitalWrite(13, LOW); // turn the LED off by making the voltage LOW
 delay(1000); // wait for a second
```

We will be using comments all the time!

# Variables

Sometimes it is useful to store values for future use

For instance, suppose after every blink, we want to increase the delay by .5 sec wrt the previous delay

To do so, we *need to record* how long the LED has been on at previous step

To store and retrieve values, Sketch (like all programming languages) offers a structure called **variable** 

A variable can be though of as a box containing a value

# Variables

```
int t; //Variable declaration
void setup(){
t = 0; //Variable initialization: now t contains the value 0
pinMode(10,0UTPUT);
void loop(){
t = t + 500; // New assignment: the value of t is increased by 500
 digitalWrite(10,HIGH);
 delay(t); //Value retrieval
 digitalWrite(10,LOW);
 delay(t);
```

# Observations

Variables must be declared before use:

```
int t;
```

- Sketch variables have a type, the type of values they store, e.g.:
   int: integer
- To change a variable's value you use the assignment operator =, e.g.,:
   t = 0;
- To access a variable's value, you just use the variable as if it were the value, e.g.,:

```
t = t + 500;

delay(t);
```

# Visibility of Variables

- In the example, t was declared outside the body of functions
  - In this case, it visible to all functions. It is called a global variable

- You can also declare a variable inside a function body (or a block)
  - In this case, it is visible only to the function (or block) it was declared in
  - It is called a *local variable*

 The rule is that a variable is visible to the block (and sub-blocks) it is declared in

# Constants

 Constants are analogous to variables, except that they can be assigned a value only when they are declared, e.g.:

const int INCREMENT = 500;

(INCREMENT is an integer constant containing the value 500)

Visibility rules for constants are the same as for variables

 It is a (stylistic) convention that constant names be capitalized (and we will stick to it!)

# Example

```
// Constant declarations and initialization (notice capitalization):
const int PIN = 10;
const int INCREMENT = 500;
int t = 0; //Variable declaration and initialization
void setup(){
pinMode(PIN,OUTPUT);
void loop(){
t = t + INCREMENT; // New assignment: the value of t is increased by INCREMENT
 digitalWrite(PIN,HIGH);
 delay(t); //Value retrieval
 digitalWrite(PIN,LOW);
 delay(t);
```

# Observations

- We have already encountered some constants (guess which ones)
- Constants are <u>desirable</u> because they give a meaning to numbers:
  - t = t + 500; // What is 500????
  - t = t + INCREMENT; // The value by which you want to increase t!
- Constants are <u>desirable</u> because they make changes easier:
  - Imagine you want to use pin 14 instead of 10
  - Compare which changes are required in the two program versions
- Whenever you have the choice, using a constants is better than not!

# Program Structure Revisited

The previous observations suggest the following program organization as a good practice:

```
// Global constant declarations and initialization (OPTIONAL)

// Global variable declarations and initialization (OPTIONAL)

// setup function (MANDATORY):
void setup(){
   /* YOUR CODE
   HERE */}

// loop function (MANDATORY):
void loop(){
   /* YOUR CODE
   HERE */}
```

Write and execute a program that makes the LED (on pin 10) blink according to the following rules:

- Initially, the LED alternates 1 sec on and 2 secs off
- After every blink, on and off times are swapped
   (i.e., at the second iteration, the LED will be 2 secs on and 1
   sec off, then 1 sec on and 2 off, then 2 secs on and 1 off, and
   so on)

```
// Global constant declarations
const int PIN = 10; // output pin
const int T1 = 1000; // initial on-time
const int T2 = 2000; // initial off-time
// Global variable declarations
int t_on = T1; // on-time variable declaration and initialization
int t_off = T2;// off-time variable declaration and initialization
void setup(){
 pinMode(PIN,OUTPUT);
void loop(){
 digitalWrite(PIN,HIGH);
 delay(t_on);
 digitalWrite(PIN,LOW);
 delay(t_off);
 int aux = t_on; // Using local variable aux to swap t_on and t_off
 t on = t off;
 t_off = aux;
```

# digitalRead

- We have already used the instruction digitalWrite
- It can be used to write either HIGH or LOW on a pin
- We can also read values from a pin
- For HIGH or LOW we can use the instruction digitalRead
- digitalRead(pin): returns the value read on pin pin
   (pin mode must be INPUT, return value is either HIGH or
   LOW)
- The returned value can be stored in a variable to be used
- Let see how it works...

We are now going to build our first interactive device!

We will switch the LED on whenever a button is pressed

A button is a very simple contact sensor

#### Common to all projects

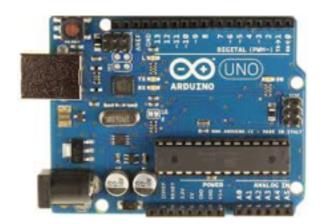

Arduino

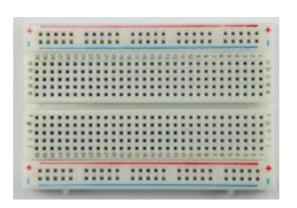

Breadboard

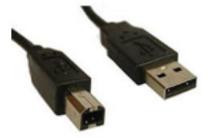

A-B USB cable

# We have these

#### These are new

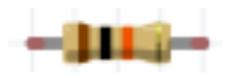

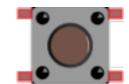

50

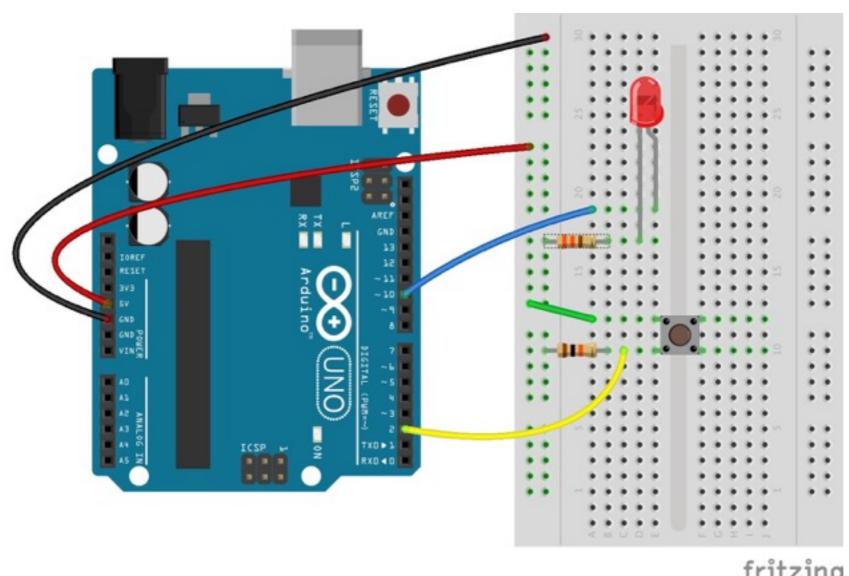

fritzing

```
// Global constant declarations
const int OUT_PIN = 10; // output pin
const int IN_PIN = 2; // input pin
void setup(){
 pinMode(OUT_PIN,OUTPUT);
 pinMode(IN_PIN,INPUT);
void loop(){
 int val = digitalRead(IN_PIN);
 digitalWrite(OUT_PIN,val);
```

# 2nd Delivery Dirty Prototype

- The whole circuit must be embedded into the product. This includes: sensors, actuators, and Arduino, while the breadboard can be placed outside (visible wires allowed)
- Circuitry IS PART of the product. This might require re-thinking your original idea to make it fit into the product. Sorry, you'll have constraints...
- You have to showcase one feature that you think is most relevant (this doesn't mean all features must be fully realized)
- Arduino program must be drafted and work, but not implementing all of the features (e.g., might act but not sense)
- DEADLINE: November 4

# Observations

```
Global constants
// Global constant declarations
                                    (accessed by both functions)
const in OUT_PIN = 10, // output pin
const int IN_PIN = 2; //nput pin
void setup(){
pinMode(OUT_PIN,OUTPUT);
pinMode(IN_PIN,INPUT);
                              local variable (used only by loop)
void losp()
int val digitalRead(IN_PIN):
digitalWrite(UUT_FIN, val);
```

digitalRead reads the value on PIN 10 (HIGH if button pushed)

Did we buy an Arduino to push a button and switch a light on??????

Boohoo!!!!

OK, we can do better, but we need further instructions

# Example

- Consider a variant of Hands-on #4
- We want the LED to remain on 3 seconds when the button is pressed
- What do we need?

# Example/2

Ideally, we need a program like this:

#### We already know how to switch the LED on

Unfortunately, we don't know how to check whether the button is pressed

#### if-then-else

- The if-then-else instruction allows us to:
  - test a condition, and
  - if the condition is true, execute some instructions
  - if the condition is false, execute some other instructions

# if-then-else / 2

```
if (<condition>) {
/* <if-branch>:
      mandatory, executed if <condition> is true
else{
    <else-branch>
      optional, if present, executed if <condition> is false
```

# Example

```
// Global constant declarations
const int OUT_PIN = 10; // output pin
const int IN_PIN = 2; // input pin
void setup(){
 pinMode(OUT_PIN,OUTPUT);
 pinMode(IN_PIN,INPUT);
void loop(){
 int val = digitalRead(IN_PIN); //Reads value on PIN 2
 if (val == HIGH) {
  digitalWrite(OUT_PIN,HIGH); //switches LED on
  delay(3000);
  digitalWrite(OUT_PIN,LOW); //switches LED off
  delay(3000);
```

## Observations

```
Condition
      if (val == HIGH) {
        digitalWrite(OUT_PIN,HIGH); //switches LED on
        delay(3000);
        digitalWrite(OUT_PIN,LOW); //switches LED off
        delay(3000);
                               If-branch
```

Else-branch not present in this example

Using the same circuit as that of hands-on #4,

write a program that makes the LED blink 3 times, whenever the button is pressed

// Constant declarations and setup function same as before

```
void loop(){
 int val = digitalRead(IN_PIN); //Reads value on PIN 10
if (val == HIGH){
  digitalWrite(OUT_PIN,HIGH);
  delay(500);
  digitalWrite(OUT_PIN,LOW);
  delay(500);
  digitalWrite(OUT_PIN,HIGH);
  delay(500);
  digitalWrite(OUT_PIN,LOW);
  delay(500);
  digitalWrite(OUT_PIN,HIGH);
 delay(500);
  digitalWrite(OUT_PIN,LOW);
  delay(500);
```

## The else-branch

Imagine you want the LED (on pin 10) blink according to the following rules:

- Initially, the LED alternates .5 sec on and .5 sec off
- After every blink, on- and off-times are decreased by .025 sec
- When .025 is reached, times are reset to .5 sec (after blinking)

How would you write your sketch?

```
// Global constant and variable declarations
const int OUT_PIN = 10; // output pin
const int INIT_DELAY = 500; // initial delay
const int DECREMENT = 25; // time decrement
int t; // current delay
void setup(){
 pinMode(OUT_PIN,OUTPUT); // set pin as output
 t = INIT_DELAY; // initialize current delay
void loop(){
// Make the led blink
 digitalWrite(OUT_PIN,HIGH); // on
 delay(t); // wait
 digitalWrite(OUT_PIN,LOW); // off
 delay(t); // wait
// Set the delay
 if(t == DECREMENT){
  t = INIT_DELAY; // reset delay
 else{
  t = t - DECREMENT; // decrease wait time
                        65
```

# Conditions

- A condition represents some property of a program in execution
- E.g., val == HIGH represents the fact that variable val is assigned value HIGH (notice the use of == instead of =)
- Conditions can either be true or false (this matters, e.g., when the condition occurs in an if-then-else instruction)
- To write conditions, we need to know the language of conditions

- Conditions can be built in various way. We will consider the following:
  - Comparison of a variable against another variable, constant, or value, e.g.:
    - val == 8 (the value of variable val equals 8)
    - val != IN\_PIN (the value of variable val is different than the value of constant IN\_PIN)
    - val > x (the value of variable val is greater than that of variable x)
    - val <= 9 (the value of variable val is less than or equal to 9)</li>
    - also >= (greater or equal), < (less than) available
  - Combination of above comparisons through logical operators && (and), || (or), ! (not):
    - (val >= 8) && (val != 9)
    - (val != 10) && (val <= 5)
    - !((val > 8) || (val == 10))

#### Don't worry: you'll learn with practice!

Add one button to the circuit used in hands-on #5 (and #4)

Then, write a sketch such that:

the LED is always on except when both buttons are pressed

You need another set of these

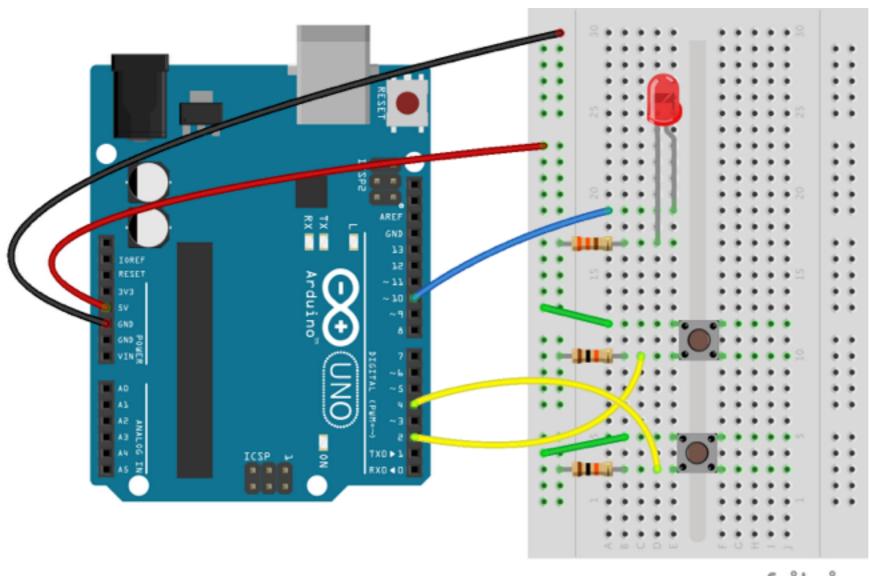

fritzing

```
// Global constant declarations
const int BUTTON1_PIN = 2;
const int BUTTON2_PIN = 4;
const int LED PIN = 10;
void setup(){
 pinMode(BUTTON1_PIN,INPUT);
 pinMode(BUTTON2_PIN,INPUT);
 pinMode(LED_PIN,OUTPUT);
void loop(){
 int b1 = digitalRead(BUTTON1_PIN);
 int b2 = digitalRead(BUTTON2_PIN);
 if ((bl == HIGH) && (b2 == HIGH)){
  digitalWrite(LED_PIN,LOW);
 else{
  digitalWrite(LED_PIN,HIGH);
                 71
```

# Loops

- Loops allow for iterating over a code block
- Useful when one needs to execute the same instructions many times (possibly on different variables, pins, etc.)

# Example

- Imagine you need to set the mode of all digital pins to OUTPUT
- How would you write the setup function?

# Example

```
void setup(){
pinMode(0,0UTPUT);
pinMode(1,OUTPUT);
pinMode(2,OUTPUT);
pinMode(3,OUTPUT);
pinMode(4,OUTPUT);
pinMode(5,OUTPUT);
pinMode(6,OUTPUT);
pinMode(7,OUTPUT);
pinMode(8,0UTPUT);
pinMode(9,OUTPUT);
pinMode(10,0UTPUT);
pinMode(11,OUTPUT);
pinMode(12,OUTPUT);
pinMode(13,OUTPUT);
```

### while loop

The previous example can be conveniently written as follows, using the **while** instruction:

```
int i = 0;
while (i <= 13){
    pinMode(i,OUTPUT);
    i = i +1;
}</pre>
```

### while loop

```
condition
int i = 0;
while (i <= 13){
  pinMode(i,OUTPUT);  Block
  i = i +1;
}</pre>
```

- Condition is evaluated:
  - if true:
    - Block is executed
    - loop is repeated
  - if **false**: loop exits

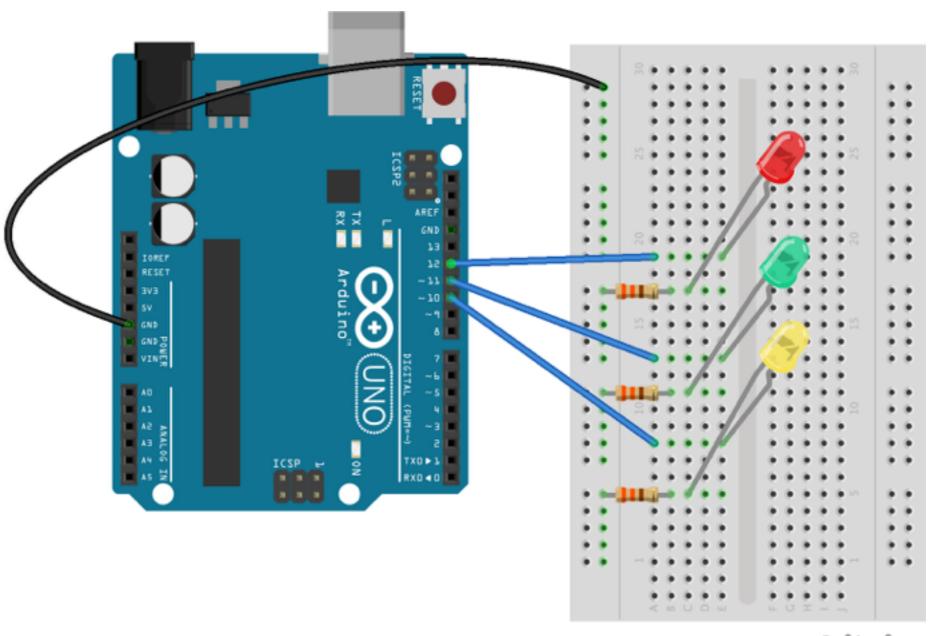

fritzing

- Write a sketch that:
- switches the led on pin 10 on for .2 secs, then
- switches the led on pin 10 off and switches the led on pin 11 on for .2 secs, then
- switches the led on pin 11 off and switches the led on pin 12 on for .2 secs, then switches the led on pin 12 off and repeats

```
void setup(){
 int i = 10;
 while (i \le 12){
  pinMode(i,OUTPUT);
  i = i+1;
void loop(){
 int i = 10;
 while (i \le 12)
  digitalWrite(i,HIGH);
  delay(200);
  digitalWrite(i,LOW);
  i = i+1;
```

### for loop

We can also use the **for** instruction:

```
for (int i = 0; i <= 13; i++) {
    pinMode(i,OUTPUT);
}</pre>
```

Note: i++is used as a shortcut for i=i+1

# for loop

- 1. Initialization is executed
- 2. Exit condition is evaluated:
  - if true:
    - Block is executed
    - Increment is executed
    - 2. is repeated
  - if **false**: loop exits

 Rewrite the sketch of hands-on #7 using instruction for instead of while

```
void setup(){
 for(int i = 10; i \le 12; i=i+1){
  pinMode(i,OUTPUT);
void loop(){
 for(int i = 10; i \le 12; i=i+1){
  digitalWrite(i,HIGH);
  delay(100);
  digitalWrite(i,LOW);
```

# Textual output

- Arduino can also output text to the PC connected via USB
- Textual output is useful to keep track of program execution
- The text can be read on a terminal (Tools -> Serial Monitor on the Arduino Software)

# Example

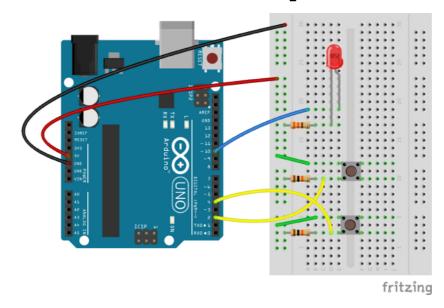

```
void setup(){
    Serial.begin(9600); //set transmission rate
}

void loop(){
    if (digitalRead(4) == HIGH) {
        Serial.print("Button pressed!"); // write to terminal
        Serial.println(); // write end of line
        Serial.println("Button pressed!"); // write to terminal + end of line
}
```

#### analogRead, analogWrite

- digitalRead and digitalWrite allow us to read/ write digital (HIGH or LOW) input/output
- Sometimes, we need to read/write values on a scale (e.g., light intensity, noise volume, etc.)
- For this we can use analogRead/analogWrite

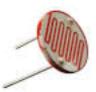

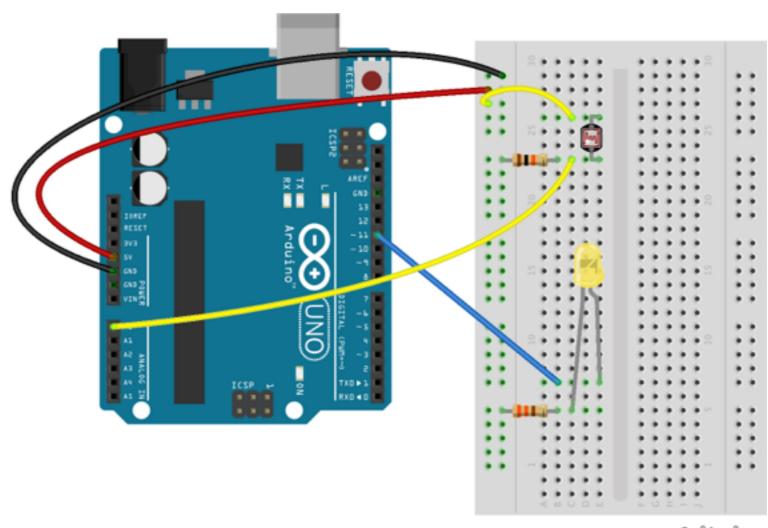

fritzing

- We are now going to change the light intensity of an LED, based on the amount of light in the environment
- We will use a light sensor, called photoresistor or light-dependent resistor (LDR)
- The light intensity of the LED will change based on the light intensity on the LDR

```
const int SENSOR = AO;
const int LED = 11;
void setup(){
 pinMode(LED,OUTPUT);
/* NOTE:
     - A0 is only input and doesn't need setup
void loop(){
int input_light = analogRead(SENSOR); // analogRead: 0 - 1023
 analogWrite(LED, 255-input_light / 4); // analogWrite: 0 - 255
```

#### Observations

- analogRead returns on scale 0-1023
- analogWrite writes on a scale 0 255
- Need to scale value for LED

```
void loop(){
  int input_light = analogRead(SENSOR); // analogRead: 0 - 1023
  analogWrite(LED, input_light / 4); // analogWrite: 0 - 255
}
```

 Program Arduino so that the LED of the circuit of hands-on #9 reduces its intensity as the environment is more illuminated, and viceversa.

```
const int SENSOR = AO;
const int LED = 11;
const int MAX_LIGHT = 1023;

void setup(){
  pinMode(LED,OUTPUT);
}

void loop(){
  int input_light = analogRead(SENSOR);
  analogWrite(LED, (MAX_LIGHT-input_light)/4);
}
```

# Powering Arduino

- In most cases, you will need to use Arduino without connecting to a PC
- Once the sketch you want to execute is uploaded on Arduino, you can unplug the cable and run Arduino
- However, you need to attach Arduino to a power source

# Powering Arduino

#### Two ways:

- Battery
- Adapter (not portable, but useful in some cases)

# Powering Arduino: battery

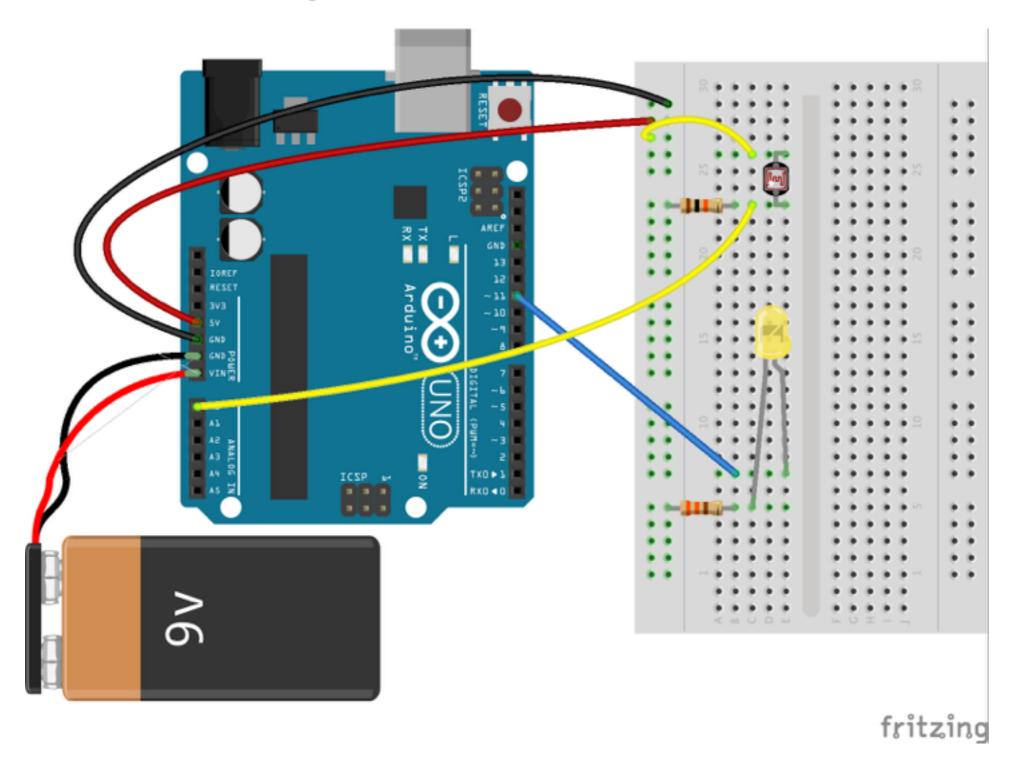

### Powering Arduino: adapter

You can plug here a DC adapter with any voltage between 7V and 12V

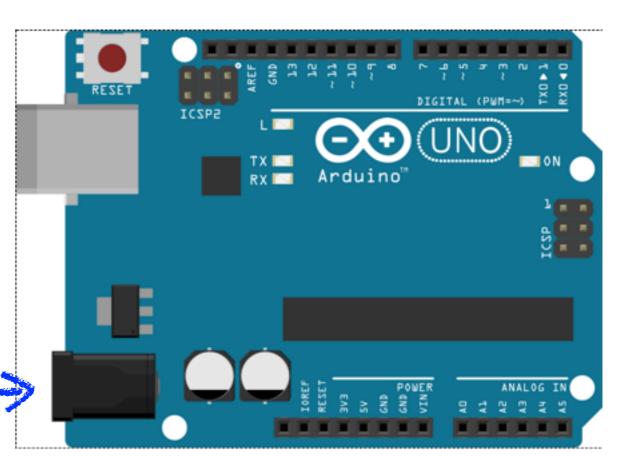

fritzing

### Electric Circuits

- Electric circuits are networks of electric components
- To work, electric circuits need electric current flowing through them

# Example

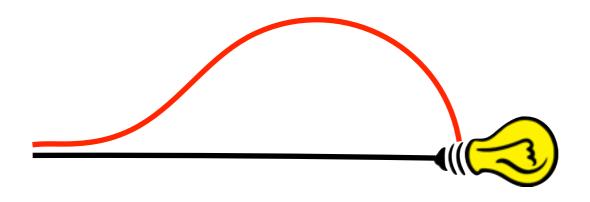

#### Electric Current

- Electric current: flow of electric charges
- Think of electric current as particles flowing in a conductor (metal) wire
- Sometime easier to think about water in a pipe (not accurate but helpful)

#### Electric Current

- We don't need to know what it is, but:
  - what we can do with it
  - how we can deal with it
- For this, we need some basics

#### Electric Current

- Power source (battery, adapter, etc.) provides two terminals:
  - Positive (+)
  - Negative (-, ground)
- When the circuit is *closed*, current flows from + to -
- When current flows through a component (e.g., a light bulb), the component is activated

# Example

Component

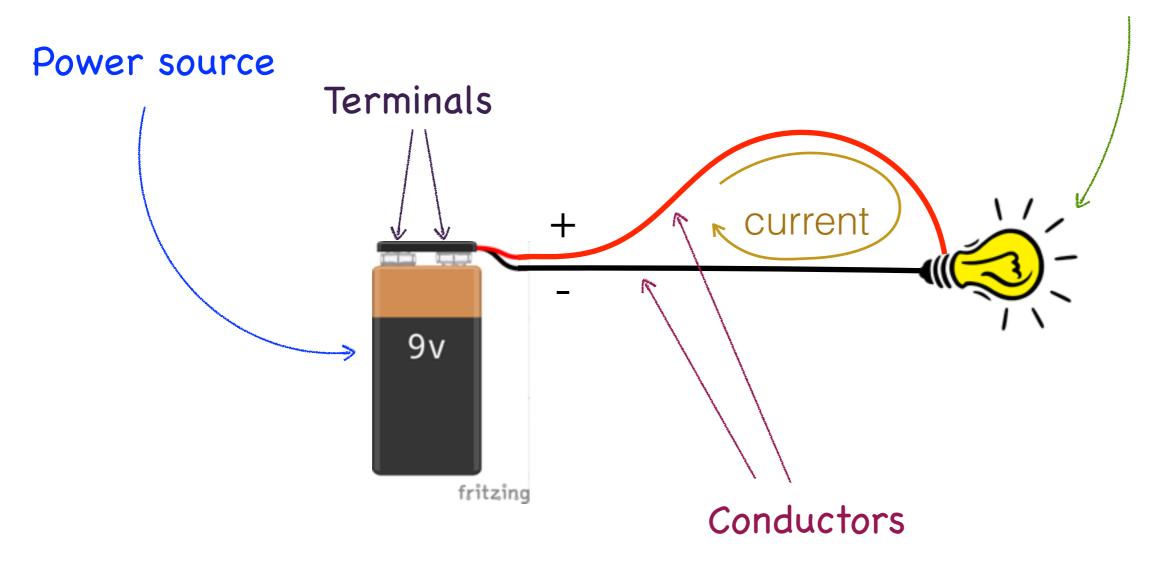

# Example

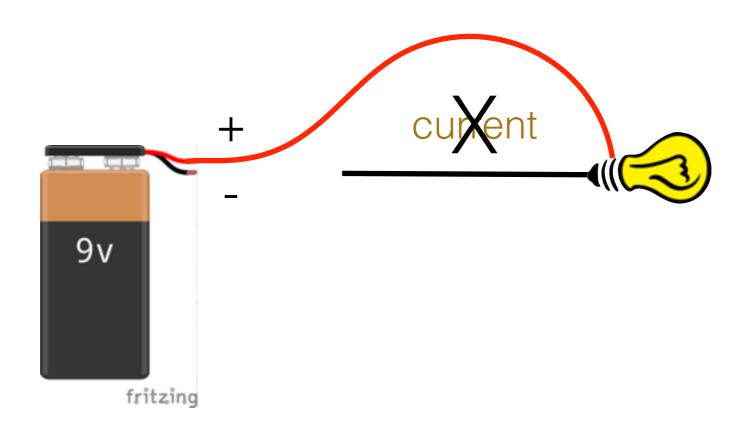

#### Breadboard

- Circuits are typically built by soldering components and cannot be reconfigured
- Breadboards allow for quick&dirty circuit realization and are reconfigurable (this is why we use them!)

#### Part II: Basics on Electronics

- Electric circuits
- Current, voltage
- Breadboard
- Short circuits
- Basic components: resistors, LEDs, diodes, buttons, LDRs
- Voltage reading

### Breadboard

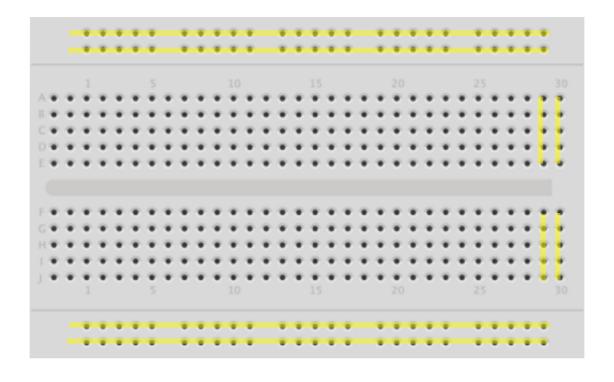

# Example

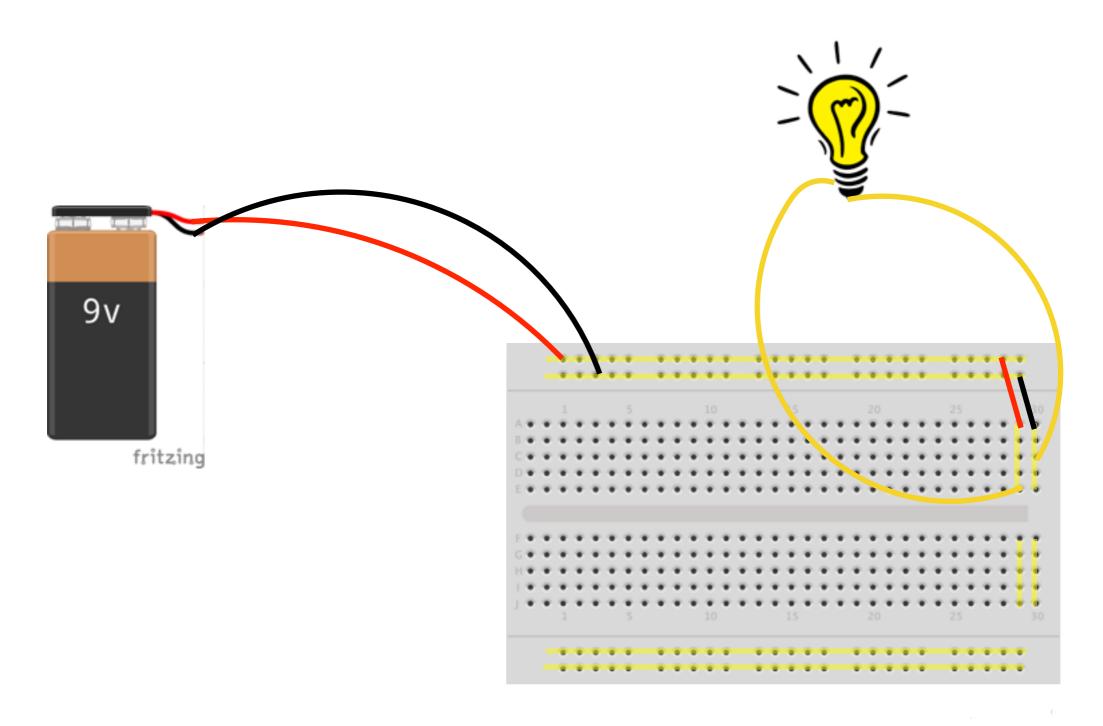

# Voltage

- Power source terminals provide a voltage, measured in Volts (V)
- Negative (-) terminal provides (conventionally) 0V
- Positive (+) terminal provides higher voltage
- The higher the positive voltage, the higher the current in the circuit! (That is, if you increase the voltage on +, the light bulb emits more light)

#### Arduino Output Pins

- When Arduino is powered:
- Any pin labelled with GND (ground) provides 0V
- Pins labelled with 5V and 3.3V provide 5V and 3.3V
- When used in OUTPUT mode, Arduino pins:
  - if set to LOW, provide 0V
  - if set to HIGH, provide 5V

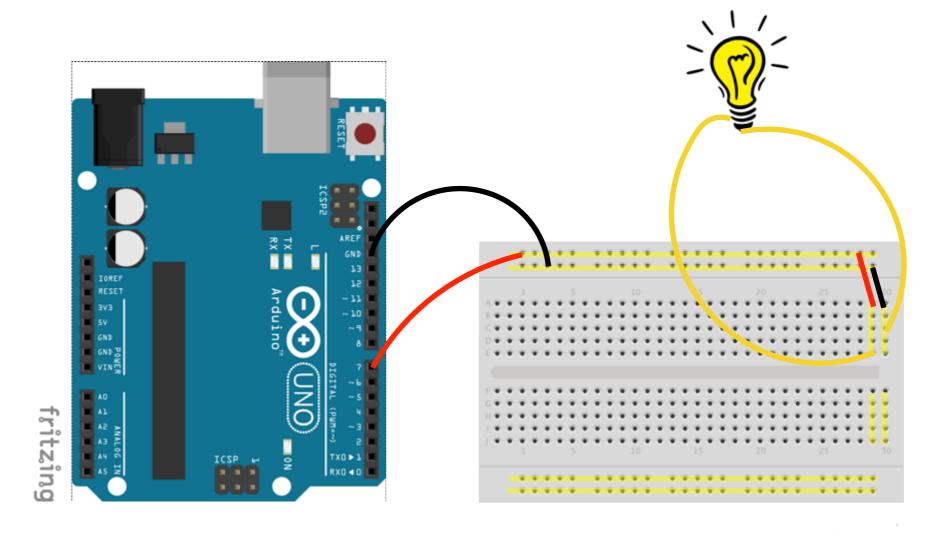

• • •

digitalWrite(7,HIGH)

• • •

#### Buttons

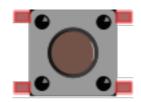

- Possibly the easiest kind of components
- Allow to open/close a circuit
- Pressed: closed
- Released: open
- Buttons we use:
  - Horizontally always connected
  - Vertically connected when pressed

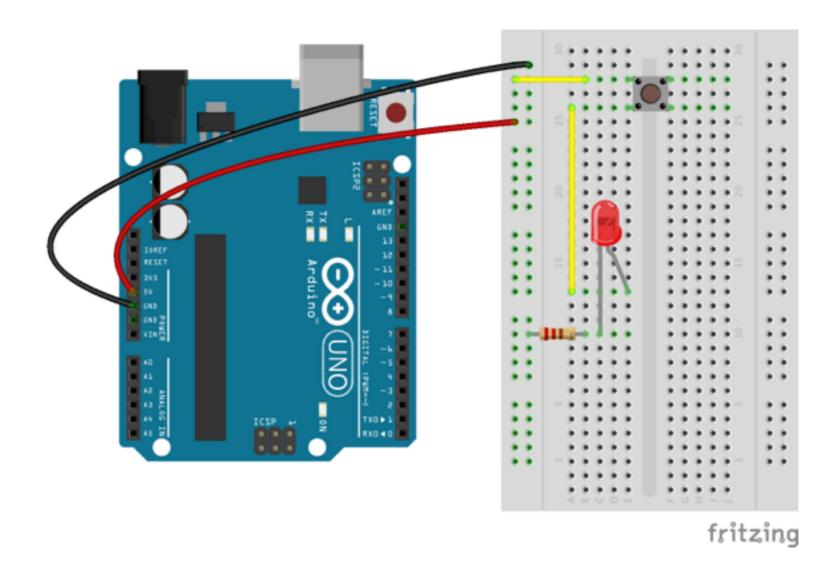

#### Short-Circuit

- If you connect the positive and the negative terminals, you create a short-circuit
- In a short-circuit the current flow is extremely high and this can:
  - create sparks
  - induce battery explosions
  - lead to conductor heating and even melting
- So... NEVER create a short circuit!!!

Can this circuit create a short-circuit?

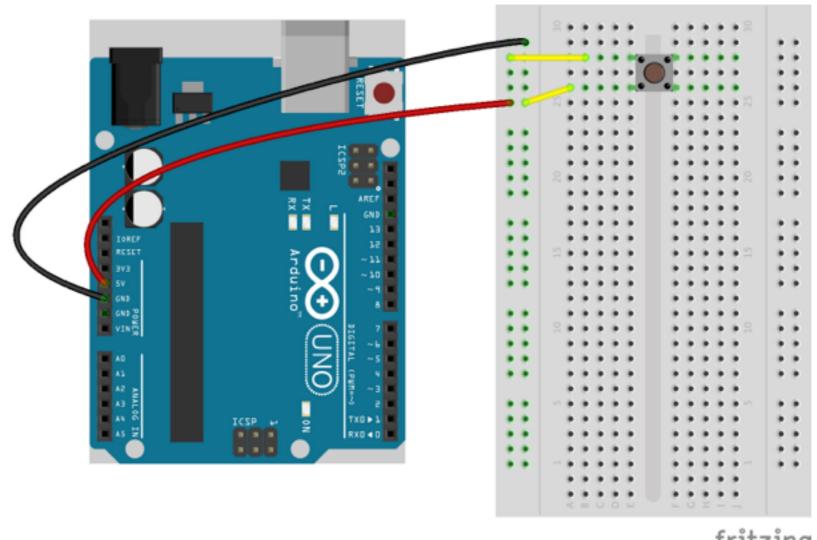

fritzing

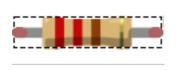

#### Resistors

- We have used resistors previously
- Resistors offer resistance to current flow
- The higher the resistance (measured in Ohm), the lower the current flow
- Resistors are not directional: they let current flow in either way
- Many components (e.g., light bulbs) show a resistor-like behavior

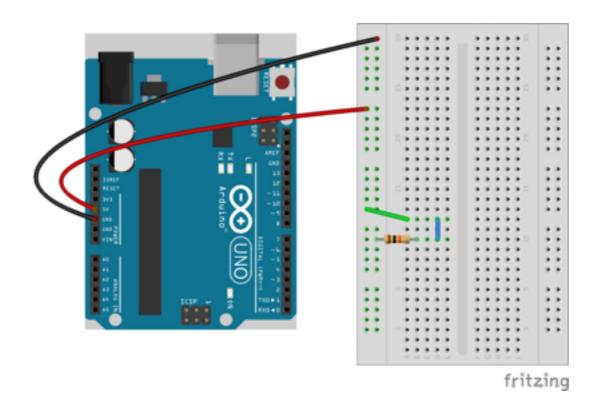

#### Preventing Short-Circuits

- To prevent a short-circuit, make sure that a component of suitable resistance is put between + and -
- This reduces current flow

#### Diodes and LEDs

- Diodes are components that let current flow in one direction only (anode to cathode)
- LEDs (Light-emitting diodes) work the same as diodes but in addition emit light when current flows
- Diodes and LEDs have essentially no resistance

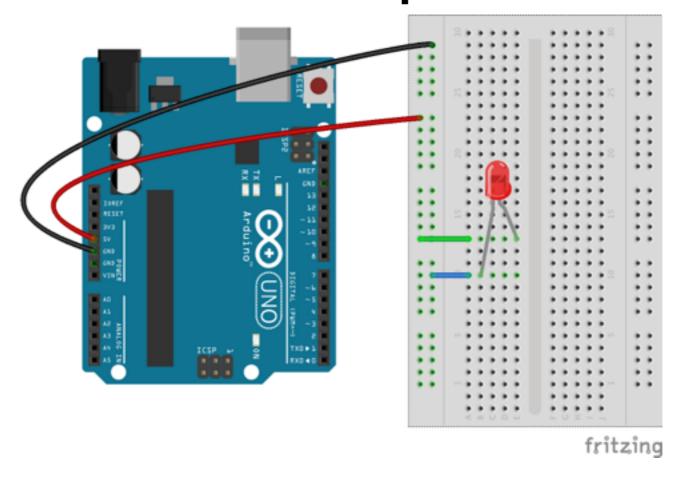

Is there a short-circuit?

(Remember: diodes and LEDs have essentially no resistance)

#### Hands-on #11

- Can this circuit generate a short-circuit?
- If so, can it be prevented?

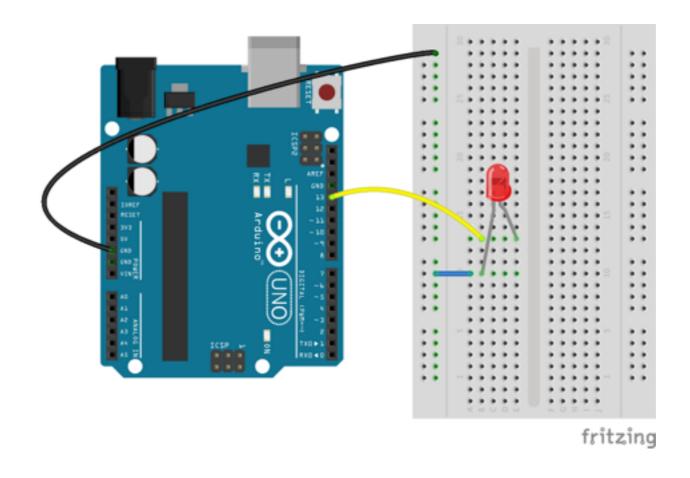

## Voltage/2

- Each point of the circuit has a voltage
- The voltage at each point depends on how the components are connected and how they are working
- Voltage at the end of (constant) resisting components drops if current increases
- If current does not flow, voltage is the same on both ends
- If you connect a wire to a point of the circuit and plug it into an Arduino pin, you can read the voltage at that point
- Determining voltage (and current) at each point is complicated, and we will not get into it in details!

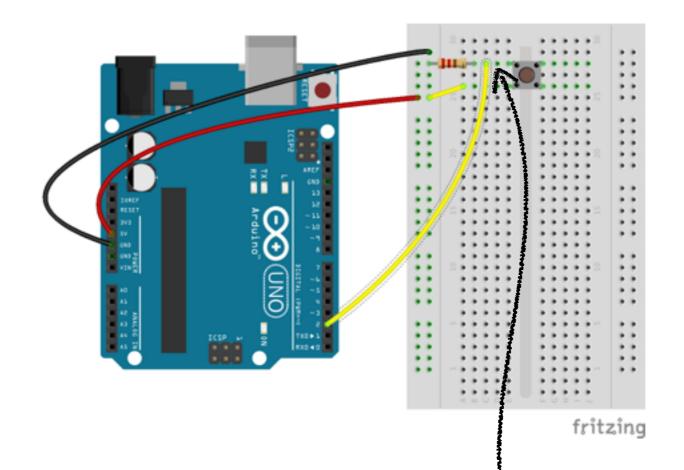

```
pinMode(2,INPUT);
...
int val = digitalRead(2);
```

Pin 2 is used to read voltage at this point of circuit

# Light-dependent Resistors (LDRs)

Also called photoresistors

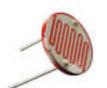

- Reduce resistance as light increases
- By reading the voltage at its ends, one gets an approximate measure of the environmental light

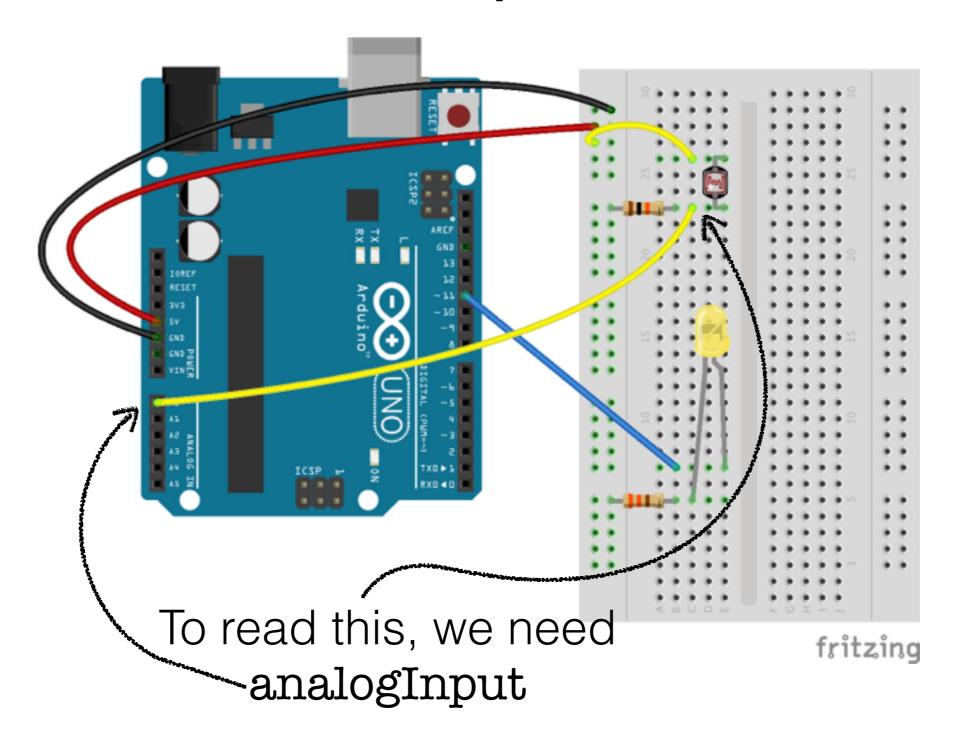

## Circuit Assembly

- A basic (yet powerful) approach to circuit assembly
- Basic circuit for actuators
- Basic circuit for sensors

#### Approach

- Arduino:
  - 1. Senses: gathers information from sensors
  - 2. Thinks: elaborates the information
  - 3. Acts: instructs actuators
- No need to have sensor/actuator direct communication
- Basic idea: have a separate circuit per sensor/actuator

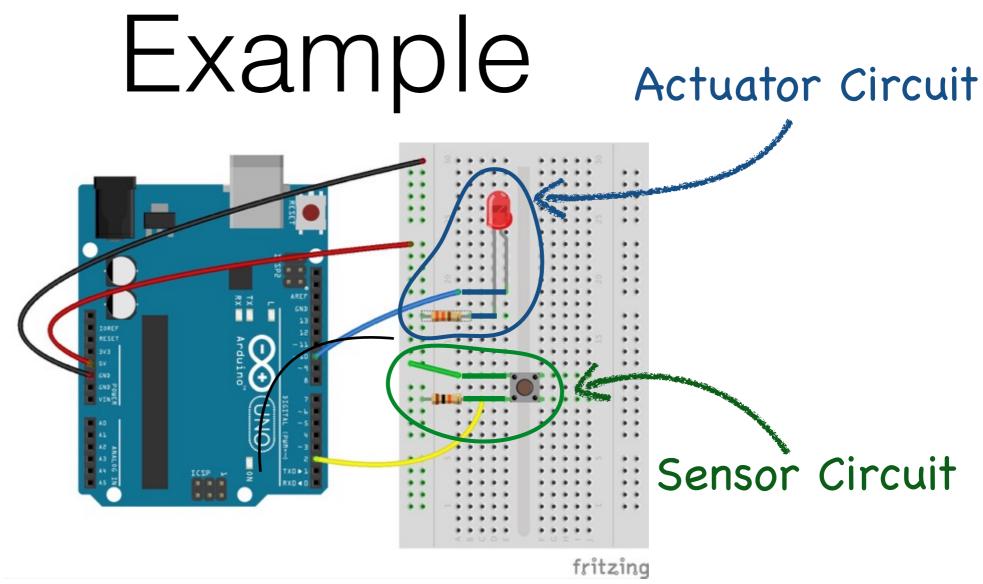

The breadboard hosts two separate circuits (except for powering)

Sensor and actuator do not interact directly!!!

## Approach/2

- To assemble a circuit:
  - Focus on each sub-circuit separately
  - Consider only the interaction of sub-circuit with Arduino, not with other circuits (no interaction)
  - Most sub-circuits are analogous to those we have seen (LEDs, buttons), but they use different components, and might need different resistors (I will help in choosing the right ones;))
  - More complex circuits (e.g., to drive a motor) will be addressed on demand, depending on the needs of your projects